## **Visualizations**

This user guide illustrates:

- [Dot Plot](https://documentation.partek.com/display/PGS/Dot+Plot)
- [Profile Plot](https://documentation.partek.com/display/PGS/Profile+Plot)
- [XY Plot / Bar Chart](https://documentation.partek.com/pages/viewpage.action?pageId=11110495)
- [Volcano Plot](https://documentation.partek.com/display/PGS/Volcano+Plot)
- [Scatter Plot and MA Plot](https://documentation.partek.com/display/PGS/Scatter+Plot+and+MA+Plot)
- [Sort Rows by Prototype](https://documentation.partek.com/display/PGS/Sort+Rows+by+Prototype)
- [Manhattan Plot](https://documentation.partek.com/display/PGS/Manhattan+Plot)
- [Violin Plot](https://documentation.partek.com/display/PGS/Violin+Plot)

This user guide assumes the user is familiar with the hierarchy of spreadsheets and analysis in Partek® Genomics Suite®.

Many plots available in Partek Genomics Suite are not discussed in this user guide. A more thorough review of Partek Genomics Suite visualizations can be found in **Chapter 6: The Pattern Visualization System** of the Partek User's Manual available from **Help > User's Manual** in the Partek Genomics Suite main toolbar.

There is no specific data set for this tutorial. You may use one of your own microarray experiments or use a data set from one of our tutorials.

Visualizations are generated using data from a spreadsheet. Some visualizations allow interactive filtering on the plot, but others do not. If you only wish to include certain rows or columns in a visualization, you may need to create a spreadsheet with only the rows or columns of interest by applying a filter and cloning the spreadsheet.

In general, probe(set)/gene intensity values may be visualized from either an ANOVA spreadsheet or a filtered ANOVA spreadsheet. Because intensity data is stored in the parent spreadsheet, the parent and child spreadsheets should be visible in the spreadsheet navigator with the appropriate parent/child relationship (Figure 1).

## □ 1 (Down\_Syndrome-GE)

ANOVA-3way (ANOVAResults)

Down\_Syndrome\_vs\_Normal (A)

Figure 2. Down\_Syndrome-GE is the parent spreadsheet; ANOVAResults and A are child spreadsheets of Down\_Syndrome-GE

## Additional Assistance

If you need additional assistance, please visit [our support page](http://www.partek.com/support) to submit a help ticket or find phone numbers for regional support.

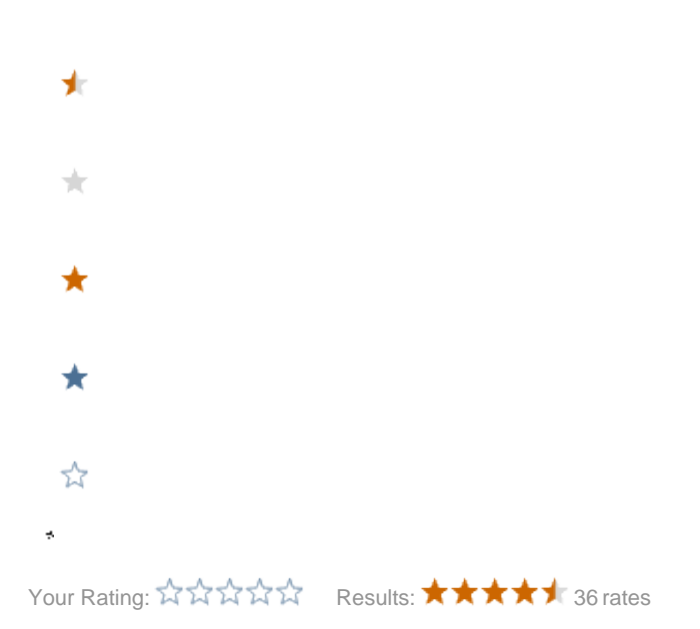